# **streamflow-core Documentation**

*Release 0.1.0*

**Dmitry Sikorsky**

**Aug 08, 2018**

# Contents

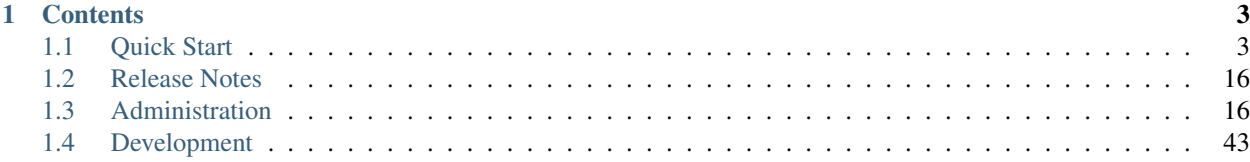

TODO

# CHAPTER 1

# **Contents**

# <span id="page-6-1"></span><span id="page-6-0"></span>**1.1 Quick Start**

### **1.1.1 Environment setup**

### **Windows Server 2012 R2 + Java 7 + Glassfish 3.1.2.2**

#### **Java setup**

- 1. Download latest jdk 7 from official Oracle site. For now can be accessed from Oracle archive [http://www.oracle.](http://www.oracle.com/technetwork/java/javase/archive-139210.html) [com/technetwork/java/javase/archive-139210.html](http://www.oracle.com/technetwork/java/javase/archive-139210.html)
- 2. Install downloaded file
- 3. Add JAVA\_HOME and JAVA\_JRE path variables to your system. open command line from Administrator and run

```
setx -m JAVA_HOME "C:\Progra~1\Java\jdk1.7.0_XX"
```
and

setx -m JAVA\_JRE "C:\Progra~1\Java\jre7"

with setting up correct path to installation.

Note: You can do that by reading following tutorial [https://confluence.atlassian.com/doc/](https://confluence.atlassian.com/doc/setting-the-java_home-variable-in-windows-8895.html) [setting-the-java\\_home-variable-in-windows-8895.html](https://confluence.atlassian.com/doc/setting-the-java_home-variable-in-windows-8895.html)

### **Apache2 setup**

1. Download Apache2 from <http://www.apachelounge.com/download/>

Hint: Don't forget to install the "Visual C++ Redistributable" that is linked from the download page.

2. Unzip the Apache24 folder to C:/Apache24 (that is the ServerRoot in the config). Default folder for your your webpages is DocumentRoot C:/Apache24/htdocs

When you unzip to an other location, change ServerRoot in the *httpd.conf* and change in *httpd.conf* the Documenroot, Directories, ScriptAlias also when you use the extra folder config file(s) change to your location there

3. Edit the httpd.conf file located in *<apache install folder>conf* and uncomment following lines

```
LoadModule proxy_module modules/mod_proxy.so
LoadModule proxy_http_module modules/mod_proxy_http.so
LoadModule headers_module modules/mod_headers.so
```
And add proxy configuration at the end of file

```
<IfModule proxy_module>
   # Add header to prevent CORS problem with running streamflow webclient
   Header set Access-Control-Allow-Origin "*"
   ProxyRequests Off
   ProxyPreserveHost On
   ProxyVia On
   # Let apache correctly rewrite redirect
   ProxyPass / http://localhost:8080/
   ProxyPass /streamflow/ http://localhost:8080/streamflow/
   ProxyPass /surface/ http://localhost:8080/surface/
   ProxyPassReverse / http://localhost:8080/
   ProxyPassReverse /streamflow/ http://localhost:8080/streamflow/
   ProxyPassReverse /surface/ http://localhost:8080/surface/
   # don't lose time with IP address lookups
   HostnameLookups Off
</IfModule>
```
### **TLS setup**

1. Edit the httpd.conf file located in <apache install folder>conf Enable the following modules

LoadModule ssl\_module modules/mod\_ssl.so

and enable the following configuration at the end of the file

```
# Secure (SSL/TLS) connections
Include conf/extra/httpd-ssl.conf
#
# Note: The following must must be present to support
# starting without SSL on platforms with no /dev/random equivalent
# but a statically compiled-in mod_ssl.
#
<IfModule ssl_module>
   SSLRandomSeed startup builtin
```
(continues on next page)

(continued from previous page)

```
SSLRandomSeed connect builtin
</IfModule>
```
2. Edit the httpd-ssl.conf file located in *<apache install folder>confextra*

```
...
ServerName streamflow.test.imcode.com:443
ServerAdmin tech@imcode.com
...
SSLCertificateFile "c:/Apache24/conf/<your cert>.crt" (or bundle)
...
SSLCertificateKeyFile "c:/Apache24/conf/<your key>.key"
...
```
3. If you want to automatically redirect the user from http to https you need to enable the module mod\_rewrite and add the following lines to your httpd.conf files. See [http://www.sslshopper.com/apache-redirect-http-to-https.](http://www.sslshopper.com/apache-redirect-http-to-https.html) [html](http://www.sslshopper.com/apache-redirect-http-to-https.html)

```
RewriteEngine On
RewriteCond %{HTTPS} off
# No redirect for client download
RewriteCond %{REQUEST_URI} !.*/client
RewriteRule (.*) https://%{HTTP_HOST}%{REQUEST_URI}
```
4. Run as a service

```
httpd.exe -k install -n "Apache HTTP Service"
```
### **Glassfish setup**

- 1. Download latest Glassfish 3 (*3.1.2.2* for now) from [http://www.oracle.com/technetwork/middleware/glassfish/](http://www.oracle.com/technetwork/middleware/glassfish/downloads/ogs-3-1-1-downloads-439803.html) [downloads/ogs-3-1-1-downloads-439803.html](http://www.oracle.com/technetwork/middleware/glassfish/downloads/ogs-3-1-1-downloads-439803.html)
- 2. Launch downloaded file.

Important: If it complains about not installed java. Open console at administration mode and execute like

osgi-3.1.2.2.exe -j "C:\Progra~1\Java\jre7"

3. During install choose custom installation -> Install and Configure.

Note: Don't install update tool. It's not gonna be update

- 4. Choose *Create server domain* and after input needed values
- 5. Also choose *Create Operating System service for domain*

Note: You can add system service later manually. To do that go to %Glassfish home directory%bin and then run asadmin.exe and execute following command

create-service --name %Your service name%

Also you can check additional options at [https://docs.oracle.com/cd/E19798-01/821-1758/](https://docs.oracle.com/cd/E19798-01/821-1758/create-service-1/index.html) [create-service-1/index.html](https://docs.oracle.com/cd/E19798-01/821-1758/create-service-1/index.html)

6. Go inside to following location under installation folder. glassfish/domains/%Domain name%/config/ and change domain.

**<jvm-options>**-Djavax.net.ssl.keyStorePassword=changeit**</jvm-options> <jvm-options>**-Djavax.net.ssl.trustStorePassword=changeit**</jvm-options>**

to java-config section (There are two of them) you can find iy quickly by huge amount of other jvm-options

7. If SSL was configured tell Glassfish that Apache acts as a SSL-terminating proxy server.

In the Admin Console go to Network Config - Network Listeners - http-listener-1 - Tab HTTP Enable Auth Pass Through

Important: In order to fix possible *connections reset* and *500* especially for webclient it's recommended to increase max-thread-pool size for http In case of Glassfish it can be made by next param

**<thread-pool** name="http-thread-pool" max-thread-pool-size="200"**/>**

Put needed value (Maybe it should be lower than 200)

### <span id="page-9-0"></span>**Local files**

Streamflow database folder and configuration entries in Java Preferences(windows registry) are tight coupled to the user who is running Glassfish. Can be edited with *[VisualVM Manager](#page-21-0)*

If Glassfish is run as a windows service with the system default user the database folder ends up in

Note: varies if run with 32bit or 64bit - SysWOW64 or System32

C:\Windows\System32\config\systemprofile\Application Data

It is possible to run Glassfish with its own user that has the *userprofile* location moved to another location - i.e. D:

- 1. Create a new Standard User with no password expiration and user may not change password.
- 2. If Glassfish was installed by an administrator the new user will need to be part of the administrators group to be able to run Glassfish.
- 3. Move the profile to the new location ( D: ) and create a link

mklink /D C:\Users\<username> D:\<username>

Hint: (where ever you moved the profile to)

- 4. Go to the Glassfish windows service and change the user in LogOn tab to the newly created user.
- 5. Start the Glassfish service again to create the Streamflow database and the configuration location in the registry for the new user.

If you need to move an old database to the new location just replace the StreamflowServer folder inside the new Application Data with the one from the old location.

Configuration preferences are a little more tricky. The best way might be to export the old entries change the first part of the path to the location for the new user, change the location entry for the database files in the **data** key to represent the new database file location and then import the entries into the registry.

### **Ubuntu + Java 7 + Tomcat**

### **Java setup**

#### Install Java

```
sudo add-apt-repository ppa:webupd8team/java
sudo apt-get update
sudo apt-get install oracle-java7-installer
sudo apt-get install oracle-java7-set-default
```
### **Apache setup**

### 1. Install apache

```
sudo apt-get install apache2
a2enmod proxy
a2enmod proxy_http
```
2. Edit default site configuration to enable proxy located at file /etc/apache2/sites-available/default

There should be following content

```
NameVirtualHost *:80
<VirtualHost *:80>
       ServerAdmin support@streamsource.se
       DocumentRoot /var/www
        <Directory />
               Options FollowSymLinks
               AllowOverride None
        </Directory>
        <Directory /var/www/>
               Options Indexes FollowSymLinks MultiViews
                AllowOverride None
               Order allow,deny
               allow from all
        </Directory>
        ScriptAlias /cgi-bin/ /usr/lib/cgi-bin/
        <Directory "/usr/lib/cgi-bin">
                AllowOverride None
                Options +ExecCGI -MultiViews +SymLinksIfOwnerMatch
               Order allow,deny
               Allow from all
        </Directory>
```
(continues on next page)

(continued from previous page)

```
ErrorLog ${APACHE_LOG_DIR}/error.log
       # Possible values include: debug, info, notice, warn, error, crit,
       # alert, emerg.
       LogLevel warn
       CustomLog ${APACHE_LOG_DIR}/access.log combined
   Alias /doc/ "/usr/share/doc/"
   <Directory "/usr/share/doc/">
       Options Indexes MultiViews FollowSymLinks
       AllowOverride None
       Order deny,allow
       Deny from all
       Allow from 127.0.0.0/255.0.0.0 ::1/128
   </Directory>
  ProxyRequests Off
  ProxyPreserveHost On
  ProxyVia On
  # Let apache correctly rewrite redirect
  ProxyPass / http://localhost:8080/
  ProxyPass /streamflow/ http://localhost:8080/streamflow/
  ProxyPass /surface/ http://localhost:8080/surface/
  ProxyPassReverse / http://localhost:8080/
  ProxyPassReverse /streamflow/ http://localhost:8080/streamflow/
  ProxyPassReverse /surface/ http://localhost:8080/surface/
  # don't lose time with IP address lookups
  HostnameLookups Off
</VirtualHost>
```
3. And change /etc/apache2/ports.conf. Comment out following lines

#NameVirtualHost \*:80

#### 4. Configure SSL if needed

Note: Ubuntu - check that ssl-cert - OpenSSL wrapper is already installed For Development or Test servers create a self signed certificate

```
sudo mkdir /etc/apache2/ssl
sudo make-ssl-cert /usr/share/ssl-cert/ssleay.cnf /etc/apache2/ssl/apache.pem
```
Enable SSL on apache2

```
sudo a2enmod ssl
sudo a2enmod rewrite
sudo a2enmod headers
sudo /etc/init.d/apache2 force-reload
```
Copy default virtual host config

sudo cp /etc/apache2/sites-available/default /etc/apache2/sites-available/ssl

Edit the new file by replacing the content with:

```
NameVirtualHost *:443
<VirtualHost *:443>
  ServerAdmin support@streamsource.se
  ServerName test.sf.streamsource.se
  # if not specified, the global error log is used
  ErrorLog ${APACHE_LOG_DIR}/error.log
  CustomLog ${APACHE_LOG_DIR}/access.log combined
  # Avoid open your server to proxying
  ProxyRequests Off
  #ProxyPreserveHost On
  ProxyVia On
  # SSL
  SSLEngine on
  SSLProxyEngine On
  SSLCertificateFile /etc/apache2/ssl/apache.pem
  # Let apache correctly rewrite redirect
  ProxyPass / http://localhost:8080/
  #ProxyPass /streamflow/ http://localhost:8080/streamflow/
  #ProxyPass /surface/ http://localhost:8080/surface/
  #ProxyPass /client/ http://localhost:8080/client/
  #ProxyPassReverse / http://localhost:8080/
  #ProxyPassReverse /streamflow/ http://localhost:8080/streamflow/
  #ProxyPassReverse /surface/ http://localhost:8080/surface/
  #ProxyPassReverse /client/ http://localhost:8080/client/
  # don't lose time with IP address lookups
  HostnameLookups Off
 ProxyPreserveHost on
 RewriteEngine on
 RequestHeader Set Proxy-keysize 512
 RequestHeader Set Proxy-ip %{REMOTE_ADDR}e
 RequestHeader Set Host test.sf.streamsource.se
 RewriteRule ^/streamflow$ /streamflow/ [R,L]
 RewriteRule ^/streamflow/(.*) http://localhost:8080/streamflow/$1 [P,L]
 RewriteRule ^/client$ /client/ [R,L]
 RewriteRule ^/client/(.*) http://localhost:8080/client/$1 [P,L]
 RewriteRule ^/surface$ /surface/ [R,L]
 RewriteRule ^/surface/(.*) http://localhost:8080/surface/$1 [P,L]
   # configures the footer on server-generated documents
  #ServerSignature On
</VirtualHost>
```
Enable the new site with

```
sudo a2ensite ssl
sudo /etc/init.d/apache2 reload
sudo service apache2 restart
```
### **Tomcat setup**

1. Install tomcat

sudo apt-get install tomcat8 tomcat8-admin

2. Edit default tomcat startup script located at /etc/default/tomcat8 and disable java security

TOMCAT8\_SECURITY=no

3. Edit Tomcat /etc/tomcat8/server.xml in order to enable the AJP connector. Define AJP connector for communication between Tomcat and Apache:

```
\langle -- Define an AJP 1.3 Connector on port 8009 -->
<Connector port="8009" protocol="AJP/1.3" redirectPort="8443" />
```
4. Edit the /etc/tomcat6/tomcat-users.xml file in order to enable the manager user and add the manager user:

```
<tomcat-users>
    <role rolename="manager"/>
    <user username="streamflow" password="j0hnd0e" roles="manager"/>
</tomcat-users>
```
5. Make tomcat6 owner of the files:

chown -R tomcat8:tomcat8 ~tomcat8

#### 6. Restart tomcat:

```
service tomcat8 restart
```
#### 7. Configure ajp-proxy for Apache and Tomcat

```
a2enmod proxy_ajp
```
8. Edit proxy configuration at /etc/apache2/mods-enabled/proxy.conf. The file should look like this:

```
<IfModule mod_proxy.c>
        #turning ProxyRequests on and allowing proxying from all may allow
        #spammers to use your proxy to send email.
       ProxyRequests Off
   ProxyPreserveHost On
        <Proxy *>
                AddDefaultCharset off
                Order deny,allow
                #Deny from all
                #Allow from .example.com
        </Proxy>
```
(continues on next page)

(continued from previous page)

```
# Enable/disable the handling of HTTP/1.1 "Via:" headers.
       # ("Full" adds the server version; "Block" removes all outgoing
˓→Via: headers)
       # Set to one of: Off | On | Full | Block
       ProxyVia On
   ProxyPass /streamflow/ ajp://localhost:8009/streamflow/
   ProxyPass /manager/ ajp://localhost:8009/manager/
   ProxyPassReverse /streamflow/ ajp://localhost:8009/streamflow/
   ProxyPassReverse /manager/ ajp://localhost:8009/manager/
   RedirectMatch ^/streamflow$ /streamflow/
   RedirectMatch ^/manager$ /manager/
</IfModule>
```
9. Restart Apache:

service apache2 restart1

Important: In order to fix possible *connections reset* and *500* especially for webclient it's recommended to increase max-thread-pool size for http In case of Tomcat it can be made by next param

```
<connector connectiontimeout="20000"
          maxthreads="200"
          port="8080"
          protocol="HTTP/1.1"
          redirectport="8443" />
```
Put needed value (Maybe it should be lower than 200)

### **SQL Server**

To setup a connection to a SQLServer you need to:

- 1. Download the sql-driver from 'Microsoft http://www.microsoft.com/enus/download/details.aspx?displaylang=en&id=11774'\_.
- 2. Unzip and copy sqljdbc4.jar to application folder library location
	- Tomcat *\$CATALINA\_HOME/lib*
	- Glassfish *../glassfish/domains/<domain>/lib/ext*
- 3. Setup the datasource in Streamflow using *[VisualVM Manager](#page-21-0)* the following information.

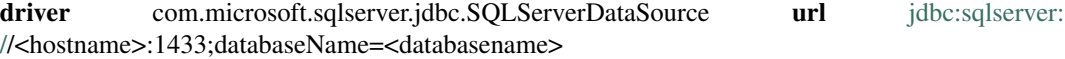

### <span id="page-14-0"></span>**1.1.2 Backup data**

#### **How to backup?**

Backup is made with the help of [VisualVM.](https://visualvm.github.io)

Let's describe this step by step.

1. Open VisualVM and click MBeans tab. There open path Qi4j/StreamflowServer/Manager.

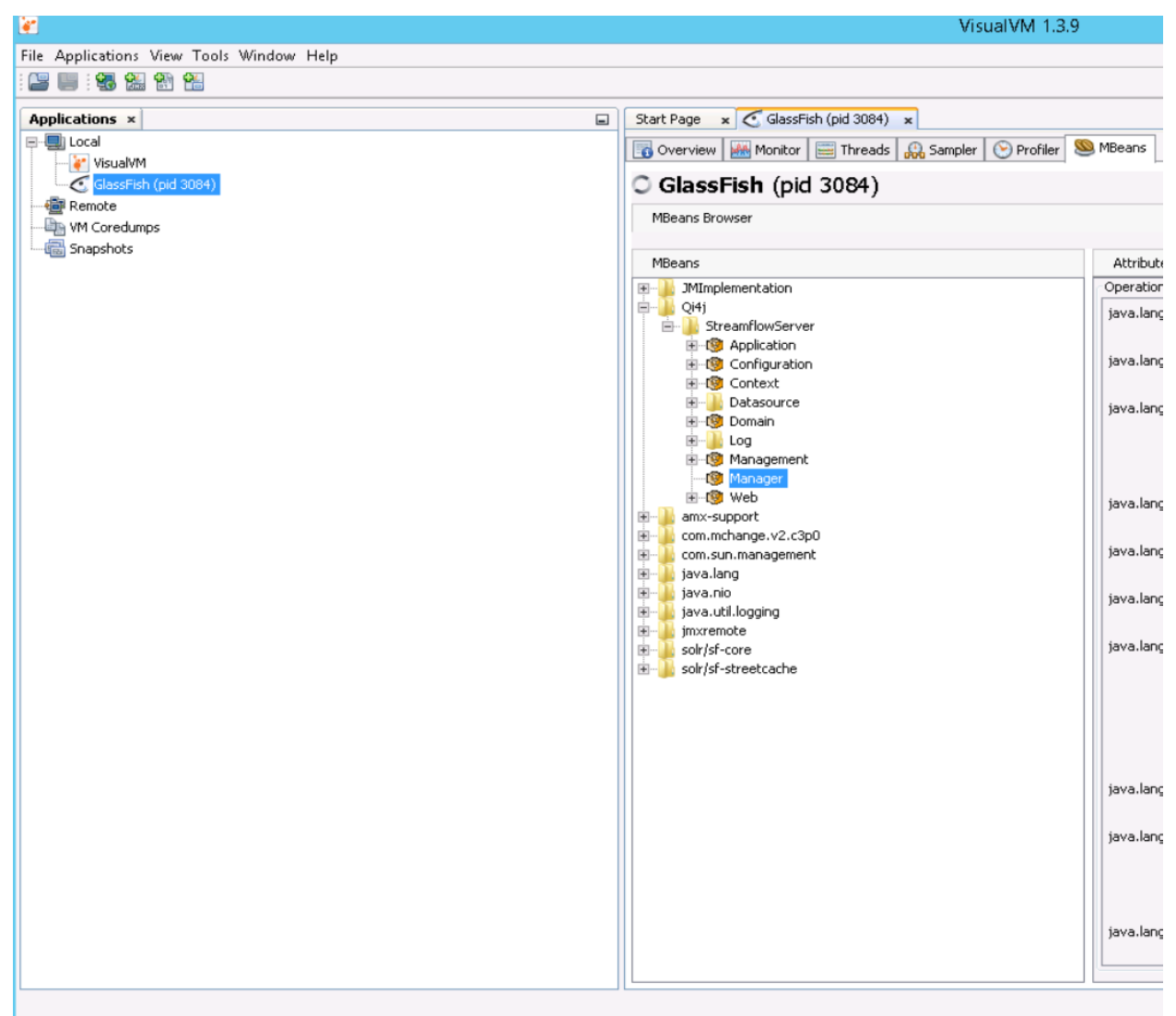

1. Then click at *Operations* tab. There should backup button. Click on it.

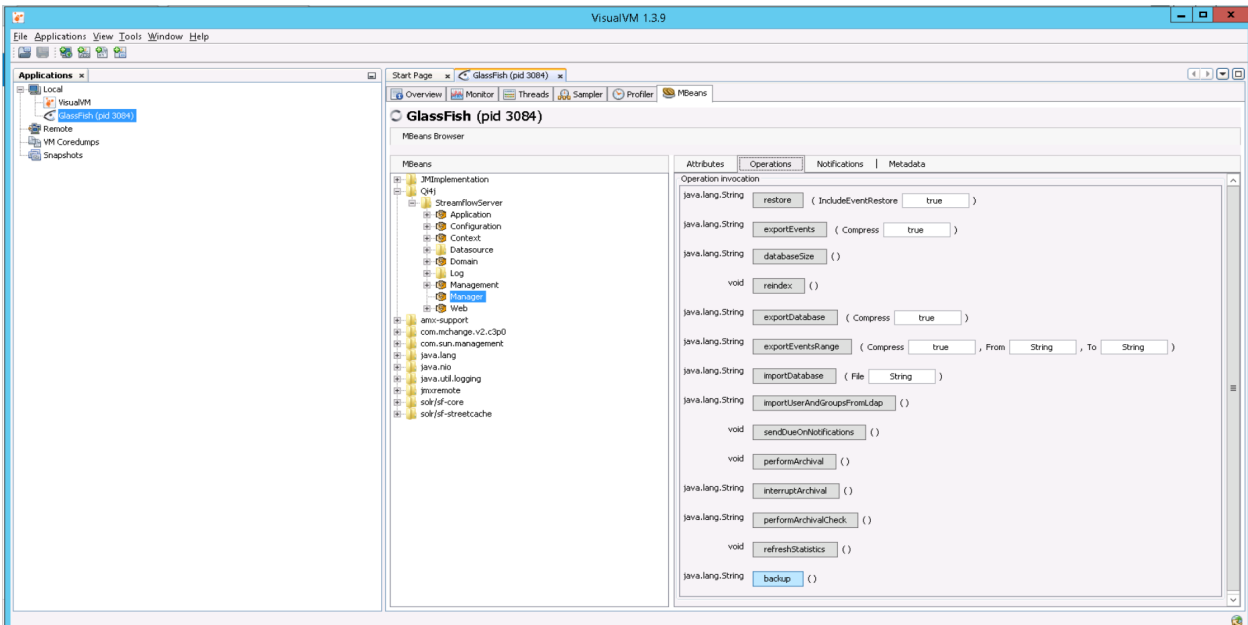

1. Where is placed backup read at *[Where is data?](#page-16-0)*

### <span id="page-16-0"></span>**Where is data?**

Backup placed at '{StreamflowServer}/data/backup' folder.

Note: For more detailed information about files stored at system you can check *[Local files](#page-9-0)*

Important: If you have necessary data at this location, you need it move to another folder, otherwise data will be lost.

Important: To perform complete backup recommended just to copy entire data folder in order to fix make easy revert.

For *'Windows'* is If launched directly: 'C:Users<user>\AppData\Roaming\StreamflowServer'

If launched as service: 'C:Windows\System32\config\systemprofile\Application Data\StreamflowServer'

For *Linux* is <**User\_home>/.StreamFlowServer** 

### **1.1.3 Restore data**

- 1. Firstly you needed files created at *[Backup data](#page-14-0)*
- 2. Then copy files obtained from backup to same folder {StreamflowServer}/data/backup.
- 3. Open VisualVM and click MBeans tab. There open path Qi4j/StreamflowServer/Manager.
- 4. Then click at *Operations* tab. There should restore button. Click on it.

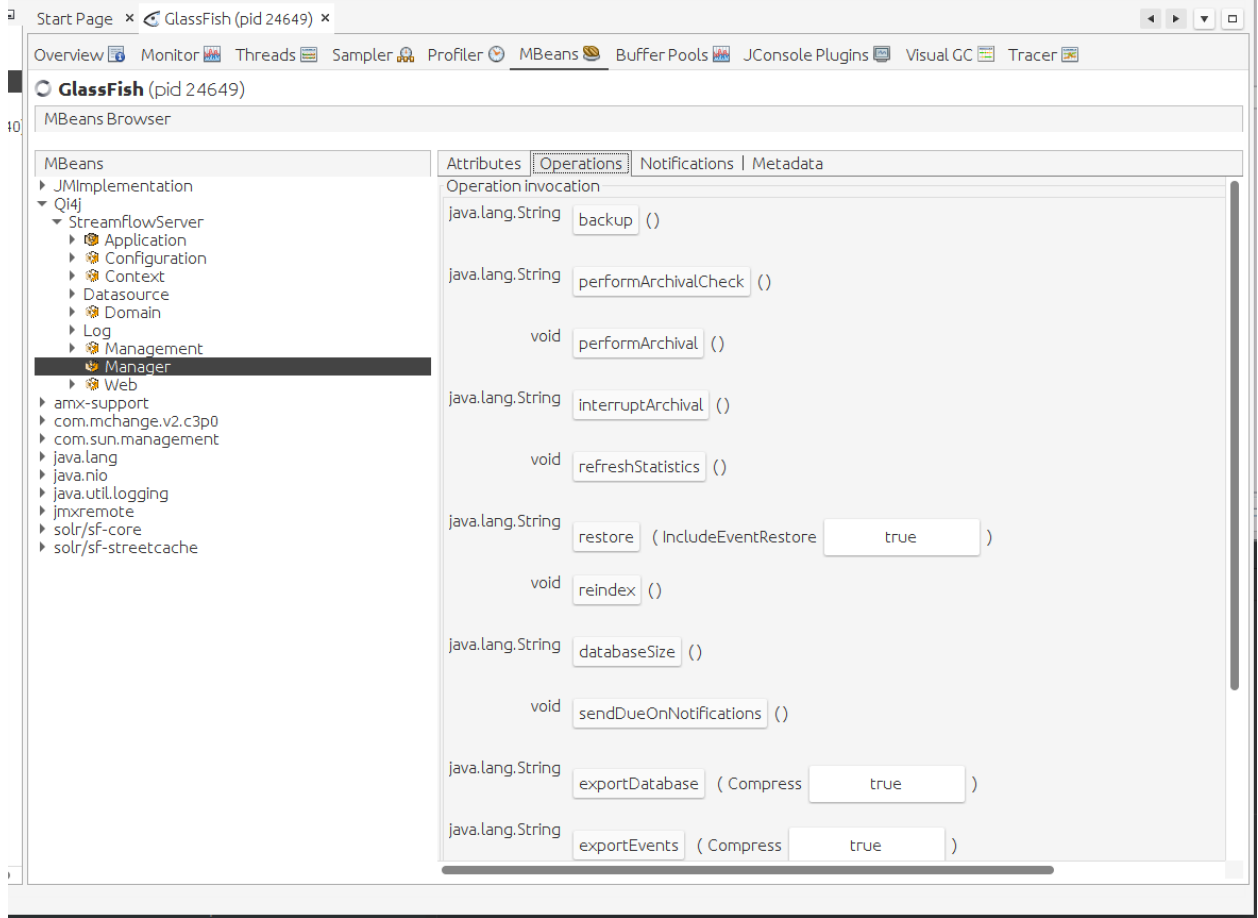

Hint: Or you can just fully replace {StreamflowServer} folder and reload server

Note: For more detailed information about files stored at system you can check *[Local files](#page-9-0)*

## **1.1.4 Installation**

### **Server part + swing client + statistics**

### **Glassfish**

- 1. Go to administration console of Glassfish. By default *http://localhost:4848*
- 2. After log in at the left-hand menu, select "Applications".
- 3. Make sure that the application you are using do not install(Deploy) already exists in the list of installed.
- 4. Then click on the "Deploy" button.
- 5. Click on "Choose File" and select the ear file you thought down and unpacked from the zip file. It is called streamflow-x.x.ear.
- 6. Click "Ok" in the top right corner or down the right corner. The button will be deactivated and displays the text "Processing". It may take a few minutes before the application has been installed.
- 7. When installation is complete, the list of installed applications will be displayed again.
- 8. Now sign out again

### **Tomcat**

- 1. Go to manager application of Tomcat. By default *http://localhost:8080/manager/html*
- 2. Unzip, unpack the ear file and grab the war files.
- 3. Rename files with saving .war extension to:
	- streamflow-web to streamflow
	- streamflow-war to client
	- streamflow-statistic to statistic
- 4. Make sure that the application you are using do not install(Deploy) already exists in the list of installed. If already some press Undeploy button
- 5. Scroll down to *Deploy* section. Click on "Choose File" and select required war file and then click on the "Deploy" button.
- 6. Click "Ok" in the top right corner or down the right corner. The button will be deactivated and displays the text "Processing". It may take a few minutes before the application has been installed.
- 7. When installation is complete, the list of installed applications will be displayed again.
- 8. Now sign out again

#### **DB Entity export**

Starting version 1.29-beta3 there is new feature which allows to export all entities to relational DB system like Microsoft SQL only (for now)

- 1. First launch should trigger reindex automatically. But if now call it manually with VisualVM
- 2. After successful reindexing enable entity export. Example configuration can be found at *[SQL Export](#page-41-0)*
- 3. After needed to preform server restart.

Important: If some problems occur refer to *[SQL Export](#page-41-0)* Pitfalls section

### **1.1.5 Uninstall of previous version**

### **Glassfish**

- 1. Go to administration console of Glassfish by default *http://localhost:4848*
- 2. After log in at the left-hand menu, select "Applications"
- 3. Then click the box in front of streamflow-x.x and select Undeploy from the menu. A dialog box opens where you must confirm that you want to uninstall ("Undeploy") application.
- 4. Once Streamflow is uninstalled, the list of installed applications will be displayed again.
- 5. Before moving on and installing the new version recommended an extra backup of the whole The StreamflowServer directory is made. See *[Backup data](#page-14-0)*
- 6. After the old Streamflow version has been uninstalled, the GlassFish service must be started
- 7. If it is a Windows server used then open the "Services" at Task manager. There you can look up the service and restart it.

### **Tomcat**

- 1. Go to management tool of Tomcat by default *http://localhost:8080/manager/html*
- 2. Find the application named streamflow-{module}-x.x in the list. Press Undeploy button to the right of application. A dialog

#### Hint:

#### Actual streamflow module names are:

- streamflow-statistic-x.x
- streamflow-war-x.x
- streamflow-web-x.x

Warning: In theory you don't need to uninstall each package. But it's recommended to uninstall all of them.

- 3. Once Streamflow is uninstalled, the list of installed applications will be displayed again.
- 4. Before moving on and installing the new version recommended an extra backup of the whole The StreamflowServer directory is made. See *[Backup data](#page-14-0)*
- 5. After the old Streamflow version has been uninstalled, the Tomcat service must be started
- 6. If it is a Windows server used then open the "Services" at Task manager. There you can look up the service and restart it.

# <span id="page-19-0"></span>**1.2 Release Notes**

1. Streamflow 1.28.pdf

# <span id="page-19-1"></span>**1.3 Administration**

### **1.3.1 Admin Tool**

Each Streamflow Server can be reached through the REST API when logging in as administrator you have access to the automatic generated REST API. On the first page behind the URL [http://](http:/)<streamflowserver>:<port>/streamflow there is a link to the built-in Streamflow Admin Tool.

Note: In a production environment only use tab Console not any of the others or you might hang the server!

### **Console**

The console is used for queries or data manipulations in the jdbm data store. It is a Bean Shell like console capable of executing java code. Check the provided Help page for guidance.

Can be accesed at [http://](http:/)<server>/streamflow/admin/tools/console

#### **Console help**

The admin console allows you to perform BeanShell scripts inside the Streamflow server. Enter the script in the textarea and click "Run script" to execute it. The "Result" part will contain all output from "print" commands in the script. The "Log" part will contain all the log events caused by the execution of the script. For more information about BeanShell, see their website. Predefined variables

The following variables and commands are already bound in the scripting environment:

### **Variables**

- $q \perp 4$   $\uparrow$  The Oi4j runtime
- services A services finder in the web layer
- uow The UnitOfWork for the script execution
- query A QueryBuilderFactory in the web layer

### **Commands**

- methods(object) list methods of object
- state(entity) list state of EntityComposite

### **Sample scripts**

Here are some sample scripts for common tasks.

1. Get user

```
import se.streamsource.streamflow.web.domain.entity.user.UserEntity;
admin = uow.get(UserEntity.class, "administrator");
state(admin); // Print state of admin user
```
2. Find user

```
import se.streamsource.streamflow.web.domain.entity.user.UserEntity;
import org.qi4j.api.query.QueryExpressions;
template = QueryExpressions.templateFor(UserEntity.class);
```
(continues on next page)

(continued from previous page)

```
admin = query.newQueryBuilder(UserEntity.class).where(QueryExpressions.
˓→eq(template.identity(), "administrator")).newQuery(uow).find();
print(admin);
```
3. Delete user

```
import se. streamsource.streamflow.web.domain.structure.user.User;
entity = uow.get(User.class,"username");
uow.remove(entity);
```
Attention: Any operation that alters the content of the entity store demands the ElasticSearch and Solr index to be reindexed. To do so start jconsole and connect to the JMXConnector and trigger a reindex in Streamflow/Manager.

4. Find removed form entity

```
import se.streamsource.streamflow.web.domain.entity.form.FormEntity;
import se.streamsource.streamflow.web.domain.Removable$Data;
import se.streamsource.streamflow.web.domain.Describable$Data;
import se.streamsource.streamflow.web.domain.interaction.gtd.Ownable$Data;
import org.qi4j.api.query.QueryExpressions;
forms = query.newQueryBuilder(FormEntity.class)
.where( QueryExpressions.matches( QueryExpressions.templateFor(
˓→Describable$Data.class).description(), "" ) )
//.where( QueryExpressions.eq( QueryExpressions.templateFor( Removable
˓→$Data.class ).removed(), true) )
.newQuery(uow);
for( FormEntity form : forms.iterator() ){
    print( form.getDescription() + " --> Borttagen: " + ((Removable
˓→$Data)form).removed().get() + " --> Ägd av: " + ((Describable
˓→$Data) ((Ownable$Data)form).owner().get()).description() );
}
```
### <span id="page-21-0"></span>**1.3.2 VisualVM Manager**

#### **Streamflow Service Configuration**

#### **VisualVM - Getting started**

VisualVM is a managing and profiling tool included in the Java JDK installation and can be found under the installation folder in the bin directory. The simplest is to run the application on the server itself , but with the right settings of firewall etc , you can use from a client computer.

Streamflow is utilizing this tool for managing services and configurations.

The executable file is **JAVA\_HOME/bin/jvisualvm(.exe)** or you can download it from [https://visualvm.](https://visualvm.github.io/download.html) [github.io/download.html](https://visualvm.github.io/download.html)

If you run on the server and the OS is Windows then VisualVM needs to run as Administrator. VisualVM should have rights to view Java processes that belong to the system profile . Initially, you also need to install VisualVm - MBeans plugin available under Tools / Plugin.

Under *"Local"* you need to add a JMX connection that goes against \*\*localhost:1099\*\*with the administrator user.

Service Configuration is made on MBeans tab under Qi4j/StreamflowServer/

On the first start we need to install the *MBean* plugin to be able to manage *Streamflow*. Choose Tools - Plugin on the menu bar and on the tab Available Plugins -> VisualVM-MBeans -> Install. Follow the install wizard.

#### **Connect Streamflow locally on your server**

Right click on Local node in the tree and add a new JMX connection. Provide localhost:1099 as address and the streamflow administrator user and password.

#### **Connect Streamflow remotely from your PC**

Right click on Remote node and add a new Remote host.

Right click on the new remote host and add a new JMX connection.

#### **Manage Streamflow**

Open the JMX connection by double-clicking on the representing tree node. Change to the the MBeans tab and select/open the Qi4j tree node. All Qi4j applications running in this java process ( JVM ) will show up under the Qi4j node.

### **StreamflowServer**

In the tree find the node Qi4j/StreamflowServer/Manager and choose the tab Operations.

### **Operations**

### **backup**

If no initial event backup file exists a new event backup file is created otherwise a event diff file spanning from the last created event backup file or event backup diff file until the backup timestamp is created.

This call makes also a backup copy of the Jdbm entity store in form of a g-zipped JSON file if there is no such file for the date when the method was called.

A good practice is to do a backup of the data store at least after each successful Streamflow version upgrade since restore might not work properly over database version boundaries if there where structural changes involved between versions.

If disk space becomes an issue it is advisable to empty the backup folder regularly and create a new fresh backup from scratch.

The mentioned files can be found in the StreamflowServer folder under data/backup.

#### **restore**

Restores the Jdbm entity store from the latest backup file, restores the event store from event backup files and replays any application events from the event store that occurred between entity store backup file timestamp and now.

#### **performArchivalCheck**

This method checks for cases that can be archived according to the archival rules set up in the Streamflow administration Gui for case types.

#### **performArchival**

Performs a archival on cases that are due for archival according to the archival rules setup for case types. For now there is max age and archival type available as archival rules.

That means to be an archival candidate a case must be in status closed and must have reached maximum age for it's case type.

There are two archival types available for now - delete and export. Delete removes the case from the system, export creates a PDF file of the case and saves it to the archive folder in StreamflowServer/data folder as <case-id>.pdf before it removes the case from the system.

#### **interruptArchival**

Interrupt a commencing archival, both manual or scheduled archival can be interrupted with this command.

#### **refreshStatistics**

Empties the statistics database entirely and recreates statistics for cases in status closed from the first start of the Streamflow application.

### **reindex**

Removes the RDF and Solr indices and regenerates them. The rdf index is for fast access to the Jdbm entity store and the solr index is for fast free text searches on case data.( i.e. case id, description, note, contacts, searchable form fields, etc.)

RDF - Resource Description Framework, an official W3C Recommendation for Semantic Web data models Solr - An Apache search engine based on Lucene

#### **exportDatabase**

Exports the Jdbm entity store to a JSON file.

#### **importDatabase**

Imports a database into the Jdbm entity store from a JSON file.

### **exportEvents**

Exports the events from the event store to a JSON file.

#### **exportEventsRange**

Exports the events of a range of time between given from and to date.

#### **databaseSize**

Returns the amount of objects located in the Jdbm store.

Important: In general services have to be restarted in order to be able to pick up configuration changes!

### **Archival Configuration**

The archival service handles when and how cases are archived and removed or only removed from the system. The main configuration of this behavior is administrated inside the Streamflow administration GUI where you can set max age for cases of a certain case type or label before they are retired.

### **Archive Call Service**

Archive configuration , see Qi4j/StreamflowServer/Application/Archival/Service/archival/Configuration

This service is used in archival/removal of cases, ie archiving of files to pdf and removal of them, alternative only removal.

In Streamflows administration interface an administrator can specified for each case type and for each label the following:

- Specify whether a case with a certain case type or label will be archived after a given number of days
- Set what action to be taken, a) the saving of the case to file (pdf) and then removal of the case from Streamflow , or b) Only the removal of the case.

Background: Some cases are only interesting from a statistical standpoint, but can regularly removed from the Streamflow database Jdbm. One example can be if incoming calls to the contact center are labelled with a label "Connected call", and the label is used to remove cases in the Archival Service. One can set up cases with label "Connected call" shall be removed after an example 3 days.

It is advised that archiving/removal runs at night, after a daily complete backup. The service is such that the behaviour depends on a number of parameters, like how many cases it will handle for each activation of the operation, see Attributes below. If you haven´t done case removal before, then it will take a number of times before a balance is reached, where only the difference of cases between a day and the next are removed. Therefore, one can set up the constraints on the number of cases handled per operation.

Possibly it may in some cases be necessary with a re-indexing to optimise the index after extensive archiving / removal.

### **Setting Parameters in the tab Attributes**

### **enabled - boolean**

If the service is on or off.

#### **modulo - Integer**

Number of cases to be filed / deleted at a time before the service is paused.

### **sleepInMillis - Long**

How long in milliseconds the service should pause after each activation.

#### **startSchedule - String**

String Scheduling of service startup inspired by cron , eg 0 0 9 \*\* ( every day at 9 am ) [http://www.](http://www.quartz-scheduler.org/documentation/quartz-2.1.x/tutorials/tutorial-lesson-06) [quartz-scheduler.org/documentation/quartz-2.1.x/tutorials/tutorial-lesson-06](http://www.quartz-scheduler.org/documentation/quartz-2.1.x/tutorials/tutorial-lesson-06)

### **startScheduledArchival - boolean**

Archive automatically or only manually.

#### **stopSchedule - String**

Scheduling of service stop. For format, see startSchedule.

### **Attributes**

### **enabled - boolean**

Tells whether the archival service is enabled or not.

#### **archiveDaily - boolean**

Tells whether the archival service performs an automatic case archival once a day or not.

### **restart**

Restarts the service.

### **Remove Attachments Configuration**

The remove attachments service takes care of synchronising the removal of attached files from the attachment store corresponding to removed attachment entities. This is accomplished with help of application events related to attachment entity removal. If this service receives an event of a certain kind ( removedAttachment ) it will remove the appropriate attached files from the attachment store.

If the service is disabled over a period of time it will replay all events, since the point in time when it was disabled until the last event of that kind has been processed, once enabled again.

#### **Attributes**

### **enabled - boolean**

Tells whether the remove attachments service is enabled or not.

### **lastEventDate - long**

Holds the point in time ( linux epoch in milliseconds ) when the last event was processed.

### **Operations**

### **restart**

Restarts the service.

#### **Knowledge Base Configuration**

The knowledge base service integrates an external knowledge base in form of a wiki website. So far only implemented for case types and labels. ( Not part of a Streamflow installation! )

### **Attributes**

#### **caseTypeTemplate - String**

An Url pointing out the wiki template for case types in the external wiki.

### **enabled - boolean**

Telling whether this service is enabled or not.

#### **labelTemplate - String**

An Url pointing out the wiki template for labels in the external wiki.

### **Operations**

### **restart**

Restarts the service.

### **Create Case From Email Configuration**

This service walks through all receivedEmail application events and creates cases in the system through email access points. Only works in conjunction with the receive email service.

### **Attributes**

### **enabled - boolean**

Tells whether the create case from email service is enabled or not. If disabled, the client application will not show the email access point tab in the administration window.

#### **lastEventDate - long**

Holds the point in time ( linux epoch in milliseconds ) when the last event was processed.

### **Operations**

### **restart**

Restarts the service.

### **Receive Email Configuration**

This service receives emails from a certain mailbox and persists the data as an application event that can be consumed by other services like CreateCaseFromEmailService or ConversationReplyService. We recommend to use IMAP as your protocol of choice.

### **\*archiveFolder - String**

The name of the archive folder where processed mails from the inbox are copied to.

### **debug - boolean**

Tells whether debug information from the java mail api should be printed to the log.

### **deleteMailOnInboxClose - boolean**

Tells whether mails flagged as deleted are removed on close of the inbox. This property must be set to true in a IMAP setup!

### **enabled - boolean**

Tells whether this service is enabled or not.

### **host - String**

The mail host name.

### **password - String**

The password of the mailbox.

### **port - String**

The port of the mail host used for receiving mail.

### **protocol - String**

The protocol used by the mail host. Preferably imap

### **sleepPeriod - Integer**

The sleep period in minutes between retrieval calls to the mail host.

### **useSSL - boolean**

Tells whether to use SSL encryption or not.

### **useTSL - boolean**

Tells whether to use TSL encryption or not.

### **user - String**

The mailbox user.

### **Operations**

### **restart**

Restarts the service.

### **Send Mail Configuration**

This service reacts on application events of type sentMail and triggers the creation and sending of a mail with appropriate content.

### **Attributes**

### **debug - boolean**

Tells whether debug information from the java mail api should be printed to the log.

### **enabled - boolean**

Tells whether this service is enabled or not.

### **from - String**

The sender address.

### **host - String**

The mail host.

### **lastEventDate( long )**

The timestamp when the last application event was processed.

### **password - String**

The mailbox password.

### **port - String**

The mail host port for sending mail.

### **useSSL - boolean**

Tells whether to use SSL encryption or not.

### **useTSL - boolean**

Tells whether to use TSL encryption or not.

#### **user - String**

The mailbox user.

### **Operations**

### **restart**

Restarts the service.

### **Startup Migration Configuration**

This service handles database migrations on server startup if necessary. If the system has a Streamflow assembly version with a higher version than lastStartupVersion the migration rules between lastStartupVersion and the new Streamflow assembly version will be executed and the lastStartupVersion will be changed to the new Streamflow assembly version.

### **Attributes**

#### **lastStartupVersion - String**

The last Streamflow assembly version streamflow was started with.

### **Operations**

### **restart**

Restarts the service.

### **Generate Pdf Configuration**

This service aids the system while generating pdf files from cases or forms.

### **Attributes**

### **footerMargin( float )**

The footer margin of the pdf file as a float.

### **headerMargin( float )**

The header margin of the pdf file as a float.

### **language - String**

The locale language preferred for pdf generation if there is no request locale available. If none provided server system default is taken.

### **leftMargin( float)**

The left margin of the pdf file as a float.

### **rightMargin( float )**

The right margin of the pdf file as a float.

### **Operations**

### **restart**

Restarts the service.

### **Authentication Configuration**

This service, if enabled, does user authentication checks against an external system via a streamflow plugin, LDAP plugin for example.

### **enabled - boolean**

Tells whether the authentication service is enabled or not.

### **url - String**

The url to the plugin implementation of the external authentication system.

### **Operations**

### **restart**

Restarts the service.

### **Statistics Configuration**

This service tracks the event stream for events related to organizational structure, case type, label and case status changes and persists these changes into a statistic data store.

### **Attributes**

### **enabled - boolean**

Tells whether the statistics service is enabled or not.

### **lastEventDate - long**

Holds the point in time ( linux epoch in milliseconds ) when the last event was processed.

### **Operations**

### **restart**

Restarts the service.

### **Streamflow Datasource Configuration**

Data source configuration for Streamflow statistics database.

### **dbVendor - String**

The database driver used.

### **enabled - boolean**

Tells whether the data source is enabled or not.

### **password - String**

The database user password.

### **properties - String**

Database connection properties if necessary.

### **url - String**

The database url.

### **username - String**

The database user to connect with.

#### **Examples**

### **MySQL as the database server for statistics**

dbVendor mysql driver com.mysql.jdbc.Driver enabled true password streamflow properties url [jdbc:mysql://](jdbc:mysql:/)<hostname>:3306/streamflow username streamflow

### **Microsoft SQL Server as the database server for statistics**

dbVendor mssql enabled true password streamflow properties driver com.microsoft.sqlserver.jdbc.SQLServerDataSource url [jdbc:sqlserver://](jdbc:sqlserver:/)<hostname>:1433;databaseName=<databasename> username streamflow

Note: *<hostname>* is the machine on which the database server is installed. *1433* is the standard port, but could be different. *<databasename>* is the name of the database, normally streamflow. username is normally streamflow, but password may be something else, as set up when the database och user was created during installation.

### **Operations**

### **restart**

Restarts the service.

### **Entity Data Store Configuration**

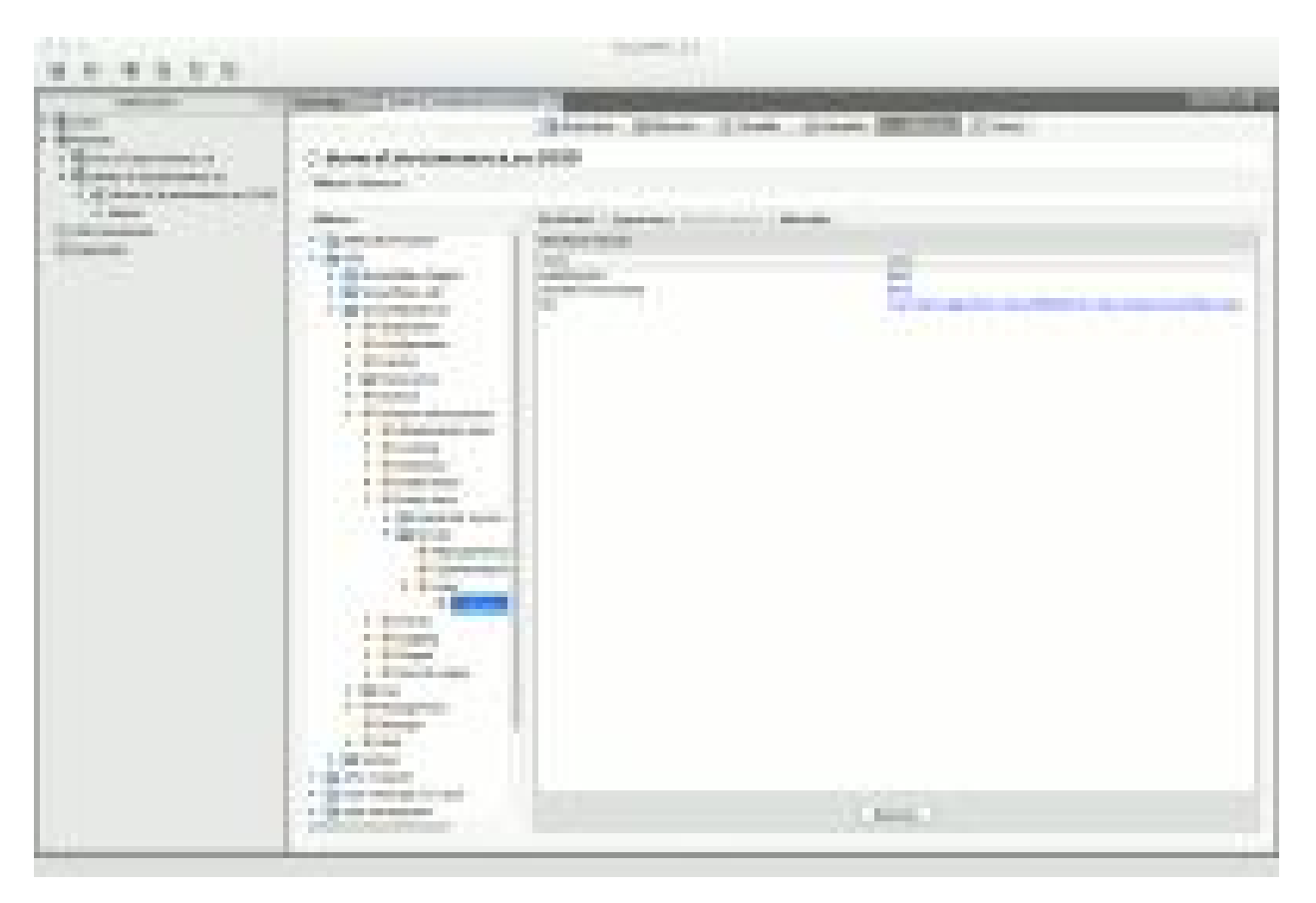

This service handles the Jdbm entity data store for streamflow. This is the main persistence source in Streamflow. All entities are stored here.

### **Attributes**

### **autoCommit - boolean**

RecordManager option to automatically commit data after each operation.

### **disableTransactions - boolean**

RecordManager option to disable transaction (to increase performance at the cost of potential data loss).

### **file - String**

The absolute path to the database file for the Jdbm store.

### **restart**

Restarts the service.

### **Contact Lookup Configuration**

This service connects Streamflowto a contact plugin implementation.

### **Attributes**

### **enables - boolean**

Tells whether the service is enabled or not. If not enabled the contact lookup button in contacts view in the client application will not be visible.

### **url - String**

The url to the contact plugin implementation

### **Operations**

### **restart**

Restarts the service.

### **Kartago Integration Configuration**

### **Attributes**

### **enabled - boolean**

Tells whether this service is enabled or not.

### **installpath - String**

The command line arguments used by the client to start the external program.

### **restart**

Restarts the service.

### **Street Lookup Config**

This plugin integration makes it possible to do searches for street information from the contact view or form fields with a data type suitable for street name searches. The data is fetched from a plugin implementation and put in a Apache Solr Core index locally in Streamflow for fast free text searches. The index will by default reload once a week.

### **Attributes**

#### **enabled - boolean**

Tells whether this service is enabled or not. The search functionality in the client application is not available if not enabled.

#### **forceReload - boolean**

Option whether to reload the Apache Solr Core index from the street plugin implementation.

#### **lastLoaded - long**

Shows the timestamp in milliseconds when the index was reloaded last time.

#### **limit - Integer**

Limits the search results to the given number of elements. -1 means no limit.

#### **loadFrequence - long**

The frequency in which the index is reloaded, the predefined value is one week in milliseconds.

#### **\*minkeywordlength - Integer**

The minimal keyword length needed to trigger a search.

#### **url - String**

Url to the street lookup plugin implementation used.

### **restart**

Restarts the service.

### **Instant Messaging Configuration**

Stramflow is able to participate and respond to an instant messaging chat to report system status in runtime. To check for available commands type help into your chat window.

### **Attributes**

### **enabled - boolean**

Tells whether the service is enabled or not.

### **password - String**

The password for the instant messaging user.

#### **server - String**

The instant messaging server.

#### **user - String**

The instant messaging user.

### **Operations**

### **restart**

Restarts the service.

### **JMX Connector Configuration**

The JMX connector service makes it easier to connect to the MBean Manager through a firewall since all rmi traffic is routed through the same socket.

### **enabled - boolean**

Tells whether the service is enabled or not.

#### **\*port - Integer**

The port number the MBean server is listening on.

### **Operations**

### **restart**

Restarts the service.

### **Update Migration Configuration**

During server startup the system is checking if the assembly version is higher than last startup version and executes all update rules where the version is between latest startup version and new assembly version. The new assembly version is set to lastStartupVersion when done.

#### **Attributes**

### **lastStartupVersion - String**

The latest Streamflow assembly version the server was started with.

#### **Operations**

#### **restart**

Restarts the service.

### **Conversation Response Config**

This service is listening to the application event stream and creates conversation responses from received emails that are part of a Streamflow conversation.

### **enabled - boolean**

Tells whether this service is enabled or not.

### **lastEventDate - long**

The timestamp in milliseconds of the last event processed.

### **Operations**

### **restart**

Restarts the service.

### **Filter Configuration**

This service applies filters on Inboxes. Listens for *DomainEvents* and when filter rules pass, then actions are applied.

### **Attributes**

### **enabled - boolean**

Tells whether this service is enabled or not.

### **lastEventDate - long**

The timestamp in milliseconds of the last event processed.

### **Operations**

### **restart**

Restarts the service.

### **Notification Configuration**

Send and receive notifications. This service listens for domain events, and on *receivedMessage* it will send a notification to the provided recipient.

### **enabled - boolean**

Tells whether this service is enabled or not.

#### **lastEventDate - long**

The timestamp in milliseconds of the last event processed.

### **Operations**

#### **restart**

Restarts the service.

### **The log files**

On the server there are a number of log files, including the one that begin with streamflow , see below. The streamflow log file can be investigated to see the outcome of the operations. The last activity is at the end of the file. Activities are time stamped.

### <span id="page-41-0"></span>**1.3.3 SQL Export**

#### **Current data model**

{

}

### Search in Streamflow web app based on Elastic search (ES) indexing. Flow is next:

- 1. Compose entity state.
- 2. Index entity state.

We don't consider persist to database, because it isn't necessary. ES indexes objects are JSON representation in next form:

```
"_identity": "ENTITY_UUID_KEY",
"_types": [ "FULL", "NAME", "OF", "JAVA", "TYPES"]
"propertyNameOfEntity": propertyValue,
...,
"propertyNameOfEntity": propertyValue,
"associationName": "ASSOCIATED-IDENTITY",
...,
"associationName": "ASSOCIATED-IDENTITY",
"manyassociationName": [ "ASSOCIATED", "IDENTITIES" ],
...,
"manyassociationName": [ "ASSOCIATED", "IDENTITIES" ]
```
Search works according to JSON entity state properties. Index represantation isn't equals JDBM persisted data. JDBM entity states has following JSON properties:

For operation on entity states we need order all entities by their modified timestamp. It helps to solve problems with relations. JDBM provides api only for sorting stored objects by their id, that's why we need to use another approach. ES helps to solve JDBM limitations. Sorted search by modified timestamp will available if we added "\_modified" property to index. After reindex we'll be able to make ordered search by "\_modified" timestamp.

### **Streamflow DB transfer model**

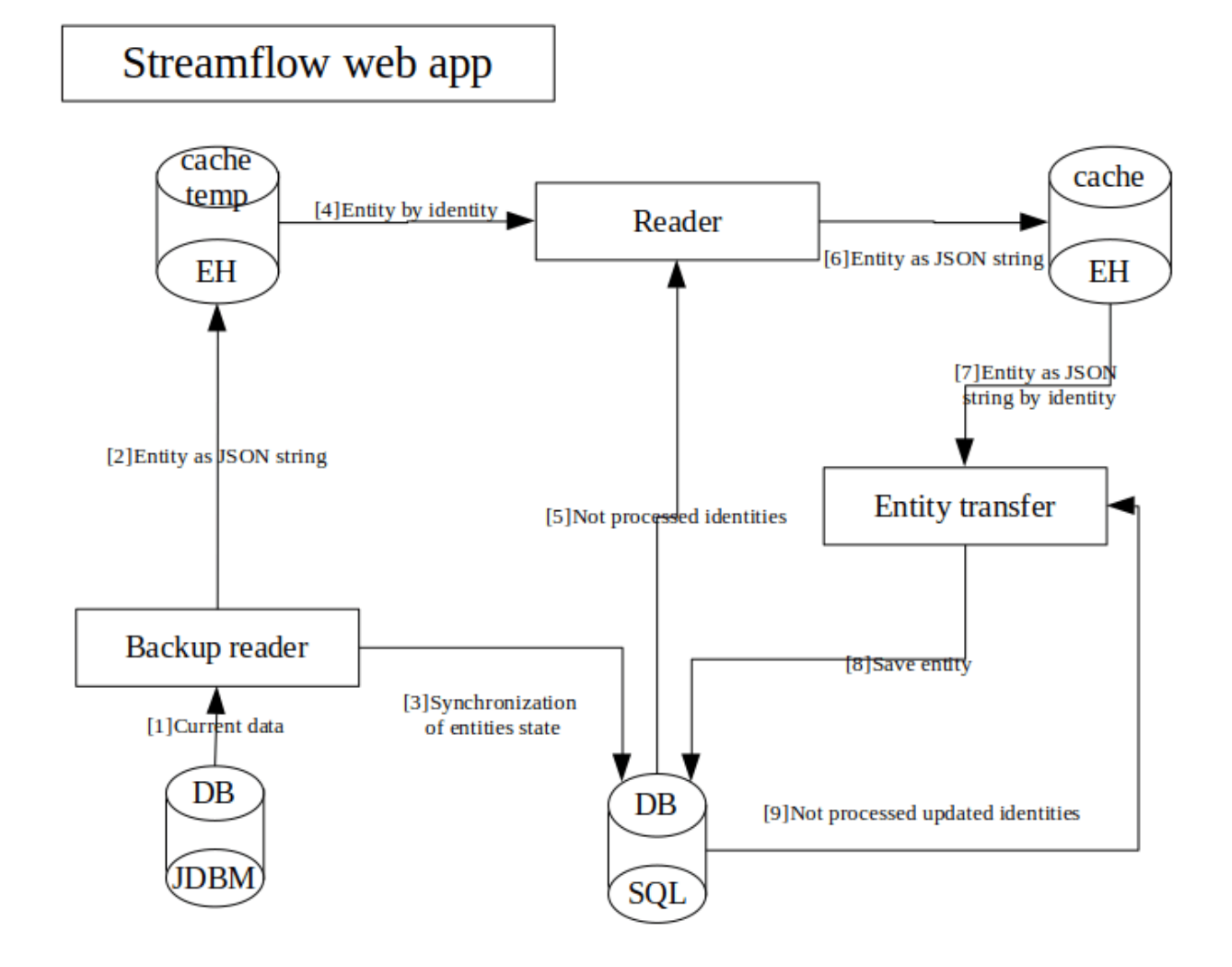

### **On application startup:**

- 1. Read portion of data from jdbm DB
- 2. Convert entity to JSON string and saving with identity as key it at temporary cache for further processing
- 3. Add/update entity record to SQL DB with following fields identity, modified, isProceed. To prevent avoiding unnecessary processing in future
- 4. Pass entities by it's identity to reader to check current state.
- 5. Selecting entities identity which have not processed state
- 6. Transfer entire entity to cache for further processing
- 7. Pass entity JSON from cache to Entity transfer
- 8. Save entity at DB
- 9. Pass entities identities which are out of date to Entity transfer

On each startup it takes some time to compare jdbm and sql DB. If no new or modified entities found it will not make any export again. If during previous process it was interrupted it will be resumed at same place. After all entities will be processed(checked or exported), application will start.

### **Enable and configure at VisualVM**

1. Setup datasource

Example for Microsoft SQL server:

| <b>MBeans</b>                                                                                                    | Attributes   Operations   Notifications   Metadata |                                                         |
|----------------------------------------------------------------------------------------------------|----------------------------------------------------|---------------------------------------------------------|
| P Catalina<br>▷ JMImplementation<br>v Qi4j<br><b>v StreamflowServer</b><br>▶ <sup>19</sup> Application<br>▶ 图 Configuration<br>▶ ID Context                                                                              | <b>Attribute values</b>                            |                                                         |
|                                                                                                    | <b>Name</b>                                        | Value                                                   |
|                                                                                                    | dbVendor                                           | mssal                                                   |
|                                                                                                    | driver                                             | com.microsoft.sqlserver.jdbc.SQLServerDriver            |
|                                                                                                    | enabled                                            | true                                                    |
|                                                                                                    | password                                           | 415263Ms                                                |
| <b><i>v</i></b> Datasource                                                                                                    | properties                                         |                                                         |
| C streamflowds                                                                                                    | url                                                | jdbc:sqlserver://localhost:1433;databaseName=streamflow |
| ▶ 9 Domain<br>P Log<br>▶ ⑨ Management<br>图 Manager<br>▶ 图 Web<br>P Users<br>▶ com.mchange.v2.c3p0<br>P com.sun.management<br>P java.lang<br>⊳ iava.nio<br>▶ java.util.logging<br>► solr/sf-core<br>▶ solr/sf-streetcache | username                                           | <b>sa</b>                                               |

Note: Don't forget to create scheme at DB

2. Enable entity export

Settings located under StreamflowServer -> Domain

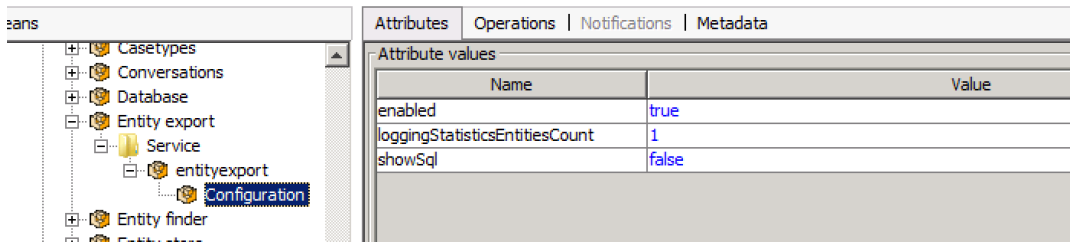

### **Pitfalls**

- In order to completely reset SQL export required following steps:
	- 1. Remove folder {StreamflowServer}/data/entityexport at SF data folder
	- 2. Recreate DB scheme which was used before
- Unexpected interruption
	- If server was stopped/restarted or disabled by some pig at server room feel free to start again and export will go further.

– If still not running as expected perform reset procedure described above.

Important: Don't remove folder {StreamflowServer}/data/entityexport without need to perform reset. It's needed for correct work of entity export.

### **1.3.4 Statistic module**

#### **Setup**

To enable statistics module needed to do following:

- 1. Setup datasource described at environment setup if not was set up before
- 2. Enable statistic module via visualVm at  $Qi4j >$  StreamflowServer > Application > Statistics > Service > statistics > Configuration. Set enabled to true
- 3. Enable LiquiBase service(needed for generation of DB structure) at Qi4j > StreamflowServer > Domain > Database > Service > liquibase > Configuration. Set enabled to true and if needed regenerate from scratch set lastEventDate value to 0

#### **Usage**

### **SQL queries**

Case count for all closed cases, built on closing organization, between 2 dates:

```
select count(case_id) from cases where created_on >= "2011-01-01 00:00:01"
˓→and created_on <= "2011-12-31 23:59:59" and assigned_organization in
(select id from organization where organization.left>=(select organization.
˓→left from organization
where name="Jönköping") and organization.right <=(select organization.right
˓→from organization where name="Jönköping"))
```
Case count for all closed cases, built on case type owner, between 2 dates: (Works as long as all case type owners are organizational unit. If there are case type owners that are projects we have to dig one level deeper!)

```
select count (case_id) from cases where created_on >= "2011-01-01 00:00:01"˓→and created_on <= "2011-12-31 23:59:59" and casetype_owner in
(select id from organization where organization.left>=(select organization.
˓→left from organization
where name="Jönköping") and organization.right <=(select organization.right
˓→from organization where name="Jönköping"))
```
Check if all case types are owned by OU's: (Expected result - empty set)

```
select distinct casetype_owner from cases where casetype_owner not in
˓→(select id from organization);
```
Check cases without case type:

```
select count(case_id) from cases where casetype is null and created_on >=
˓→"2011-03-01 00:00:01" and created_on <= "2012-01-31 23:59:59";
```
List of case counts for a certain period for all case type owners( regardless if case type owner is OU or project):

```
select descriptions.description, count(case_id) as numbers from cases, descriptions
˓→where cases.casetype_owner = descriptions.id and created_on >= "2011-03-01 00:00:01
˓→" and created_on <= "2012-01-31 23:59:59" group by casetype_owner order by numbers
˓→desc;
```
List of case counts per case type for a certain period:

```
select descriptions.description, count(case_id) as numbers from cases,
˓→descriptions where cases.casetype = descriptions.id and created_on >=
˓→"2011-03-01 00:00:01" and created_on <= "2012-01-31 23:59:59" group by
˓→casetype order by numbers desc;
```
Some other queries run for Oskarshamn statistic.

```
select date_format( closed_on, '%Y-%m' ) as period, count(case_id) as number
from casesdescriptions
where closed_on >= '2011-01-01'
and closed_on <= '2012-01-31 23:59:59'
group by period
order by period
```

```
select date_format( closed_on, '%Y-%m' ) as period, count(case_id) as number
from casesdescriptions
where closed_on >= '2011-01-01'
and closed_on <= '2012-01-31 23:59:59'
and casetype is not null
group by period
order by period
```

```
select date_format( cases.closed_on, '%Y-%m' ) as period, count(case_id) as
˓→number
from cases
where cases.casetype_owner in (
  select id from organization
    where organization.left >= 1
    and organization.right <= 6 )
and closed_on >= '2011-01-01'
and closed_on <= '2012-01-31 23:59:59'
and casetype_owner is not null
group by period
order by period
```

```
select casetype_owner, date_format(closed_on, '%Y-%m' ) as period,
˓→count(case_id) as number
from casesdescriptions
where closed_on >= '2011-01-01'
and closed_on <= '2012-01-31 23:59:59'
and casetype_owner is not null
group by casetype_owner, period
order by casetype_owner, period
```
# <span id="page-46-0"></span>**1.4 Development**

### **1.4.1 Architecture**

This page outlines the Streamflow Core architecture, on a deployment level, system level, and some internal details that makes it easier to understand how it all works. Target audience are mainly developers wanting to understand Streamflow as a software system.

### **Deployment**

From a deployment point of view, Streamflow Core has been designed as a standard JavaEE Web application, packaged as two WAR files. One WAR file contain the server part of the application, and the other contains a Java WebStart client that can be downloaded in order to interact with the system. Both WAR files are typically deployed in the same JavaEE container, such as Tomcat or Glassfish.

Once deployed, a user can access and install the Java WebStart client by accessing /client, from where he can download the client. This client then utilizes the REST API (Level 3 on maturity model) to perform all use cases in Streamflow. A standard web browser can also be used to inspect the REST API, which is deployed to the /streamflow web context.

### **Web application architecture**

The Streamflow Core server application is designed as follows. The web application delegates to the Restlet framework, which in turn delegates to a Streamflow Restlet application. This application then instantiates the Qi4j application development framework, and assemble the Streamflow application, and instantiates an instance of it. This application has the following seven layers:

- Management
- REST API
- Context. This is where the use cases are implemented
- Application services
- Domain model
- Infrastructure services
- Configuration

For details on how these layers are connected to each other, please see StreamflowWebAssembler.

### **Configuration**

The configuration of Streamflow is implemented using the Qi4j service configuration mechanism. Defaults for settings are provided in properties files, and once the application is instantiated a live configuration instance is created, which is stored using the Preferences API. Each platform uses different means for backing this (Windows Registry, .plist files, XML files).

### **Infrastructure services**

The main infrastructures relate to data persistence, indexing, and event sourcing store. The data persistence and event source store are implemented using JDBM, with implementations coming from the Qi4j project. The indexing is done using an RDF store called Sesame, again using the Qi4j implementation. For free text searching there is an additional indexing using Solr/Lucene. These three are the backbone of how data is stored, queried, and shared.

### **Domain model**

The domain model is implemented as Qi4j Entities and Values. Each Entity consist of an EntityComposite interface, which in turn extends any number of interfaces that each represent the various aspects of the entity. To add new types of entities, create a new EntityComposite subtype. To add more functionality to an existing entity, either extend one of the current mixin interfaces, or create new ones. Each aspect should have a Data part (for state), an Events part (for events), and a part with commands to be invoked to trigger the changes.

### **Application services**

The application services provide a wide range of service-oriented functionality, such as sending/receiving emails, creating statistics, and consuming domain events in order to perform use cases as a "trigger". Any services that involve external systems should use circuit breakers, to allow for easy monitoring of the health of the system.

### **Context**

The use cases in Streamflow are implemented in the context layer using the DCI paradigm. This means that each use case is represented by one or more contexts which perform selection of objects, and then allow interactions on those objects to be performed. They then invoke methods on the domain model to perform state changes.

### **REST API**

The contexts fo1rm the basis for the REST API, where each context (or set of contexts) are exposed as REST resources. Each "/" in a URL represent a context, and each query/command interaction in that context is then exposed as "/somename" resources. Subresources, which are used for sub use cases or object selections, are then exposed as "/someothername/", i.e. with "/" at the end again. Links are used extensively to drive use cases forward, and these are used by the client as much as possible.

The parsing of the URL is done hierarchically, and so constraints and authorization checks can be done at any level, thus implementing "fail-fast" with regard to request handling.

#### **Management**

The management layer provides JMX beans that expose services, circuit breakers, and other features that help in managing the application as a whole. These can be accessed through VisualVM, either through local connection or the remote JMX connector.

### **Client architecture**

The client is deployed as a Java WebStart client, which internally uses the Better Swing Application Framework. It also uses Qi4j extensively to perform dependency injection. It is based on the MVC paradigm, and so each part of the client has a Model, a Controller, and a Swing view that is instantiated and controlled through the Controller. The client also makes extensive use of GlazedLists and JGoodies FormBuilder, to deal with the remote REST API and also layouting.

### **Model-View-Controller interaction**

Each part typically has a structure like this: a View is instantiated which hooks up the @Actions to the Swing components. On refresh (typically done when view is shown) the REST API is queried, and the model updated. When actions are triggered they will delegate to the model, which calls the REST API to perform any changes. Results are typically a list of domain events, which are distributed through the view, which may optionally pass them on to the model.

### **Data migration**

Each object is stored in JDBM as a serialized JSON-object, which includes the version which was used to store it. Whenever the data for an entity is changed (added, removed, renamed, etc.) a migration of that state has to be done in order to convert it to the latest version. This is done by using the Qi4j Migration API.

Essentially, for each new version that requires data changes a set of migration rules needs to be added. This is done in MigrationAssembler. Here is an example:

```
toVersion("0.3.20.962").
renamePackage("se.streamsource.streamflow.web.domain.form", "se.streamsource.
˓→streamflow.web.domain.entity.form").
withEntities("FieldEntity",
    "FieldTemplateEntity",
    "FormEntity",
     "FormTemplateEntity").
end().
```
For more details and examples, see MigrationAssembler. These rules can either be applied at startup or whenever an object is accessed for the first time with the new version.

### **1.4.2 BDD Tests**

### **Guidelines**

We are using JBehave for the BDD tests.

### **Some small rules**

Here's what I have so far:

- Setup classes must use regular Step classes to do the setup
- Setup classes may use other Setup classes to build upon each other
- Setup classes may NOT be used outside of the Setup classes
- Some Step classes are for managing collections, such as ProjectsSteps, GroupsSteps, OrganizationalUnitsSteps, etc. These should have a "givenFoo" public field, and a @Given-marked method that can be used to populate the field. Example: UserSteps has the following:

```
@Given("user named §user")
public void givenUser(String name)
{
    givenUser = organizationsSteps.givenOrganizations().getUserByName(
    name );
}
```
Note: If another Step class needs a user, it must have been set up by the scenario by doing "Given user named foo" first, and then the UserSteps.givenUser field is accessed directly.

- Whenever a "When" method does a create, populate the givenFoo field at the same time
- If you have When's like this "When foo named xyz is . . . " then you know something is wrong, because the "foo named xyz" should have been a Given. Refactor it.

With these basic rules I think our step and setup classes becomes much easier to write and maintain. The Given's become much more logical as well, and easier to compose into complex scenarios.

### **More guidelines**

For test setup, there is a TestSetupStep that has a bunch of Given-methods, each of which sets up test data for a specific type of thing (users, groups, projects, etc.). You can use these individually, or if you want "all of it" there is one that calls the rest, which you can use by doing this in your scenario: Given basic setup 1

This will create all the entities. After that you will typically want to specify what entities you need for a scenario. Commonly you will want to specify which user to use. This is done in OrganizationsSteps (there are no longer any maps or given-fields in the setup classes), and you use it with this: Given user named user1

In your When-methods you can then refer to the public field OrganizationsSteps.givenUser. Do @Uses on OrganizationsSteps to get a reference to it. Look at existing steps for examples.

This removes the need to pass in names of things in all the When-methods (i.e. there is no longer any methods that say @When("user named \$name do ..."))

For structural tests, which create/add/remove, I have in most cases put add/remove into one scenario, which simplifies things a lot. Here's an example:

```
Scenario: Create, add, remove group
Given basic organizational unit setup
Given basic user setup
When a group named newGroup is created
Then events groupCreated, groupAdded, descriptionChanged occurred
When group is removed
Then events groupRemoved, removedChanged occurred
When group is removed
Then no events occurred
```
All create @When's methods both create the entity and sets it as the givenFoo, in this case givenGroup, so that the other methods will use that if nothing else is said.

I think that's about it. Please look at the scenarios and look how they setup the state for each case. If you ever specify an object in a @When-method (e.g. include "user named \$name") you are most likely doing something wrong, and should be using a Given before that method instead. Look at the existing step-classes for examples of how they do it.

### <span id="page-49-0"></span>**1.4.3 Build**

#### **For development purposes**

1. To install to local maven repository and build war/ear files

mvn clean install

2. To install to local maven repository and prepare war/ear files with proper signing by owned certificate (You should have certificate file).

mvn clean install -P sign

Note: For sign you need define properties in the *./webstart/certificate.properties* and VALID certificate

#### **For production and proper releases**

1. Perform required actions at CVS(Github)

If there are uncommitted changes:

git status

And if there are uncommitted changes:

git push origin develop

Create a new git branch for the release preparations:

git checkout -b release-<version> develop

Note: For patch releases draw the the release branch from master!

git checkout -b release-<version> master

and you might need to change the pom version from a feature version to a patch version ( Optional ) After check validity of changed poms and if right.

If you made any changes to pom's you need

git commit -a -m "Bumped version number to x.x.x-SNAPSHOT"

Note: If you are working on a patch release don't forget to set the new development version to the version the develop branch is in! (Prevents merge conflicts after the release!)

If the release build breaks before checking in the changed poms, just re-run it. The release.properties file keeps track of where it was.

- 2. Prepare codesign storage
	- If you haven't one create new. For example and details you can follow [https://docs.](https://docs.oracle.com/javase/tutorial/security/sigcert/index.html) [oracle.com/javase/tutorial/security/sigcert/index.html](https://docs.oracle.com/javase/tutorial/security/sigcert/index.html) or [https://docs.oracle.com/javase/tutorial/](https://docs.oracle.com/javase/tutorial/security/sigcert/index.html) [security/sigcert/index.html.](https://docs.oracle.com/javase/tutorial/security/sigcert/index.html)
	- Add your certificate to your store. You can do that with command

```
keytool -import -alias codesigncert -keystore <cacerts> -file
˓→<cert.pem>
```
• Update properties at ./webstart/certificate.properties

Note: Signing code is only used for swing web start client. So you can freely build and use server part only.

- 3. Deploy build to repository
	- To /snapshots repository. You should have SNAPSHOT version:

mvn clean deploy -P sign

or if you want to define custom *settings.xml*:

```
mvn -s ../setings.xml clean deploy -P sign
```
Note: ../settings.xml there is a path to settings.xml file.

For example like this:

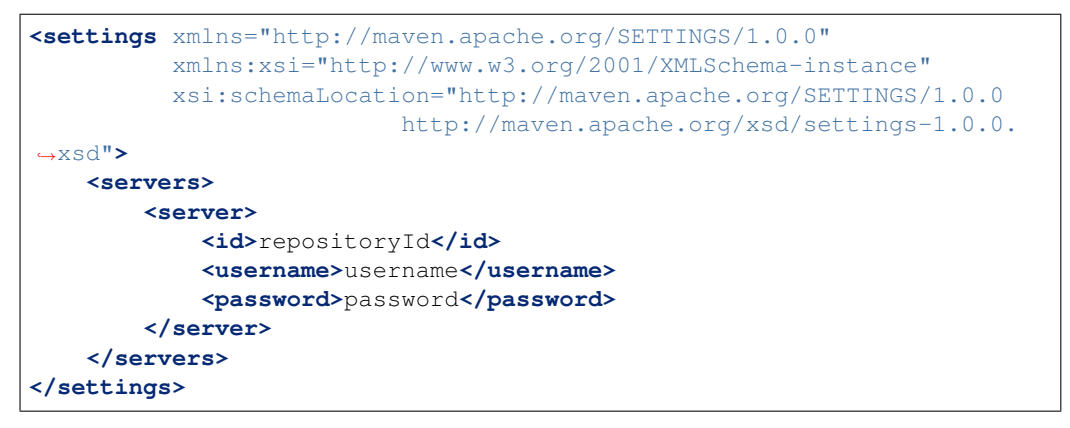

• To /pre-releases repository the same way as for /snapshots.

You should pre release *stable* version (*alpha*, *beta*, *M*, *RC*).

• To /releases repository. You should have tested release stable version:

mvn clean deploy -P sign, release

4. Finish release at CVS(Github)

After the successful release build we have to push the last changes to the release branch and merge the results into both master and develop branch.

```
git push origin release-<version>
git checkout master
git pull origin master
```
(continues on next page)

(continued from previous page)

```
git merge release-<version>
git tag -a streamflow-<version>
git push origin master
git checkout develop
git pull origin develop
git merge release-<version>
git push origin develop
```
Important: Be sure that there are no .StreamflowServer\* folders before deploying, in another case you will get lock error, in case of them remove and restart server.

### **Building WebForms**

If you are releasing Streamflow WebForms you have to do the assembly your self

```
cd /target/checkout
mvn assembly:assembly
```
The zip-fil is located in the target folder.

### **1.4.4 Developer cheat-sheet**

### **General rules**

Keep sprint backlog and Jira issues you are working on synchronized. Always run mvn clean install on the root pom before committing your code changes. Naming conventions When creating new commands and queries in server resources, make sure you only use lowercase characters. I.e. not "fooBar", use "foobar" instead. On the web you don't use uppercase for names.

#### **Accelerator keys**

The component (JXTree for outline, JXTable for task view) has an InputMap with the key combo registered. You need to register a proxy action for it in the menu,eg "Sök"/"Find". When a component that has the action that corresponds to the menu selected the accelerator (in this example: cmd-f/ctrl-f) becomes active.

### **CQRS and EventSourcing**

Commands are *requests* to the domain model that something should happen. Events are *notifications* that something has happened. Names of commands should be in the **imperative** ("changeThis", "doThat") and names of events should be in past tense ("changedThis", "doneThat").

- Command methods in domain object have the following purposes:
	- Validate that it is ok to perform it

**if** (...) data.eventHappened(DomainEvent.CREATE, param1)

#### – Create/invoke event methods on itself

eventHappened(DomainEvent.CREATE, param1, param2);

#### – Call other commands

otherObject.changeDescription("new description");

#### • Command methods may not:

- Change state. If commands change state, then that state will be lost on replay of events
	- \* Wrong data.someProperty().set("new value")
	- \* Correct data.changedSomeProperty(DomainEvent.CREATE, "new value");
- Call event methods on other objects. Instead a command on the other object should be called.
	- \* Wrong entity.changedDescription("foo")
	- \* Correct entity.changeDescription("foo")
- Change state in other objects. Instead a command on the other object should be called:
	- \* Wrong ((Some.Data)other).someProperty().set("new value")
	- \* Correct other.changeSomeProperty("new value")
- Event methods in domain object have the following purposes:
	- Change state

data().someProperty().set(param1)

– Create entities

uowf.currentUnitOfWork().newEntity(SomeEntity.class, param1)

Note: Note that id of entity MUST be a parameter to the event method so that on replay the same id is used

#### • Event methods may not:

- Call other event methods. Event methods are only invoked as a response to an event. No other methods may call event methods.
- Call command methods. If an event method calls a command, it will create new events. An event is a notification of "what happened" and may not cause new things to happen.

### **Commands and events on the client**

The client is responsible for firing off commands as REST calls as a response to UI actions. The events that are returned from a command can then be used by the client views and models to refresh state. Below are some guidelines on how to do this:

• All REST calls (cqc.postCommand,cqc.postLink, cqc.delete() etc.) must be invoked by subclasses of CommandTask. The CommandTask will gather the events from the responses, and then distribute them to the client view.

- @Action annotated view methods should return Task as type, and return instances of CommandTask that do the actual work.
- If a view wishes to receive notifications about events that occurred as a response to the commands, it must implement Trainer
	- The view is typically responsible for checking that the event has the id corresponding to the view, and then delegates to the model which checks that an event that causes it to refresh has been called. This gives a combination of id+eventtype checking which properly filters what should cause a refresh.
- When filtering events, make sure to use the util classes Iterables, Events and Specifications as much as possible. The helper methods there should be all you need.

### **Code branches and CVS(GitHub)**

About general branching model you can look at good example here [http://nvie.com/posts/](http://nvie.com/posts/a-successful-git-branching-model/) [a-successful-git-branching-model/](http://nvie.com/posts/a-successful-git-branching-model/) Also there some useful stuff can be found at *[Build](#page-49-0)*

### **Resources and contexts on the server**

The server-side REST API is implemented using resources and DCI contexts. The resources (subclasses of CommandQueryResource) are responsible for parsing the path of the URL, and maps objects into a RoleMap. Once an interaction (i.e. the last segment in a path, e.g. "/dostuff) is found the corresponding method is located in the context of the last resource. If the interaction is valid (i.e. no interaction constraint annotations fail), then the request will be parsed according to the interaction parameter type, and then invoked. The result is converted to HTML or JSON and then returned as response.

If you need to do anything related to HTTP, such as getting/setting headers, this should be done in a method on the resource that has the same name as the context method, and with no parameters. Call "invoke()" to invoke the context, and then work with the result and request/response objects.

### **REST representations**

Do not use LinkValues for non-link purposes. Instead create a suitable DTO class extending ValueComposite.

### **Services default configuration**

Keep service default configurations in the ConfigurationAssembly.configurationWithDefaults() method to avoid overwrite situations. Since there are multiple ways and opportunities to set default configurations this will be the best way to keep track of default configurations.

#### **Frequent problems**

#### **Configuration for a configurable service is not showing up in MBeans**

Important: Make sure the service interface and the Mixin extend the Configuration and Activatable interfaces ( must not be typed ).

Make sure you inject the desired configuration interface into the Mixin

**@This**

Configuration<your configuration class> config;

Note: If your service is not part of the JMX module you need to set the service visibleIn( Visibility.layer ).